# New Mexico Summative Assessments Spring 2023 ITC Training

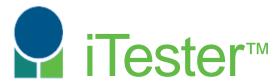

William Kinnison, eMetric Kaelee Harper, eMetric

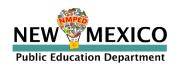

### Agenda

- Overview of System and Testing Process
- ITC Account Management
- Site Technology Preparation and Network Requirements
  - Technology Requirements
  - Features for Reliable and Secure Testing
  - Site Readiness Procedure
- Additional Training Resources
- Reminders

NOTE: no online demos in this training, please see video tutorials at <a href="https://newmexico.onlinehelp.cognia.org/cbt-tutorials">https://newmexico.onlinehelp.cognia.org/cbt-tutorials</a>

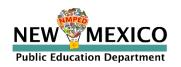

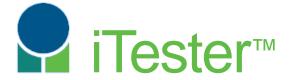

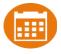

# Portal:

Online Test Administration System https://newmexico.cognia.org/

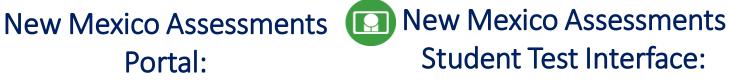

Student Test Delivery System

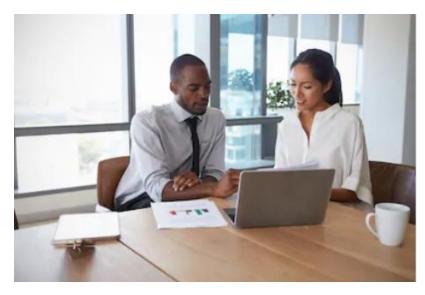

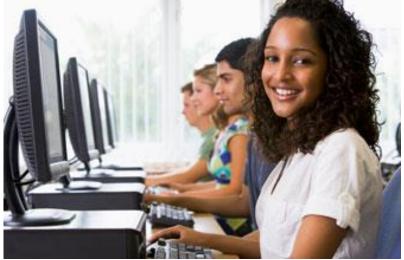

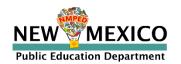

### Test Preparation Process

- 1. New DTC accounts made
- 2. DTCs create subordinate accounts for new users
- 3. New/current users confirm log-in

### ITCs i

- Review Kiosk Installation Guide
- 2. Download & install kiosk on test devices
- 3. Conduct integrated Site Readiness Test
- 4. Certify site is ready to test

#### DTC/STC

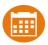

- Add/Edit/Transfer Students
- 2. Assign Accessibility Features and Accommodations
- 3. Create classes
- 4. Assign classes to tests (Test Sessions)

#### DTC/STC/TA

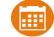

- Review test session (Classes & Accommodations)
- 2. Print Student Log-in tickets

#### **Students**

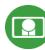

- Launch kiosk
- 2. Log-in and test

At end of test...

DTC/STC/TA

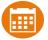

L. If needed, add test report codes and invalidate tests

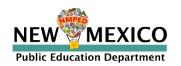

### User Accounts and Access

- New DTC: account will be created by Cognia & credentials e-mailed to you
- Already have a user account? Continue to use it!
- Not a DTC, don't have an account?
  - DTC's will create all new subordinate portal user accounts
  - New users will receive two automated emails, one with username and one with temporary password from <a href="mailto:nmtechsupport@cognia.org">nmtechsupport@cognia.org</a>
  - ITCs can edit ITC and TA accounts
- Deactivate obsolete/unused accounts!
  - When an account is reactivated or deactivated, the user will receive an e-mail.

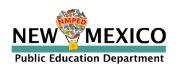

### User Accounts and Access

| Access                             | DTC  | STC<br>(for orgs assigned) | ITC<br>(for orgs assigned) | TA<br>(for orgs assigned) | RAO                        |
|------------------------------------|------|----------------------------|----------------------------|---------------------------|----------------------------|
| Manage Users                       | Yes  | Yes                        | Yes                        | View TAs only             | No                         |
| Access Site Readiness Links        | Yes  | Yes                        | Yes                        | No                        | No                         |
| Access Proctor Password            | Yes  | Yes                        | No                         | No                        | No                         |
| Access Students                    | Yes  | Yes                        | No                         | Limited                   | No                         |
| Edit Student                       | Yes  | Yes                        | No                         | No                        | No                         |
| Access Roster Upload               | Yes  | No                         | No                         | No                        | No                         |
| Access Classes                     | Yes  | Yes                        | No                         | Yes                       | No                         |
| Access Test Sessions               | Yes  | Yes                        | No                         | Yes                       | No                         |
| Download Test Completion<br>Status | Yes  | Yes                        | No                         | No                        | No                         |
| Student Enrollment Transfer        | Yes* | Yes*                       | No                         | No                        | No                         |
| Access Dashboard                   | Yes  | Yes                        | No                         | No                        | No                         |
| Reports                            | Yes  | Yes                        | No                         | Yes (classes only)        | Yes<br>(for assigned orgs) |

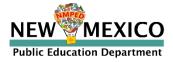

### User Accounts and Access (DTC)

#### **Landing Page**

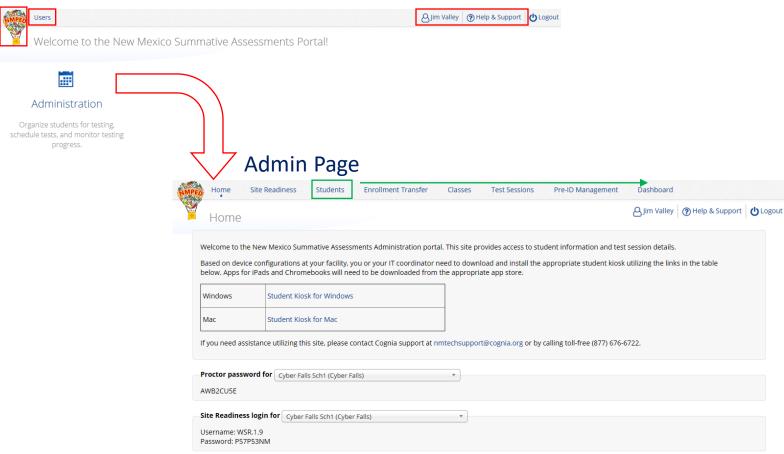

Portal url: <a href="https://newmexico.cognia.org/">https://newmexico.cognia.org/</a>

Cognia Help and Support Site: <a href="https://newmexico.onlinehelp.cognia.org/">https://newmexico.onlinehelp.cognia.org/</a>

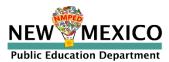

### User Accounts and Access (ITC)

#### **Landing Page**

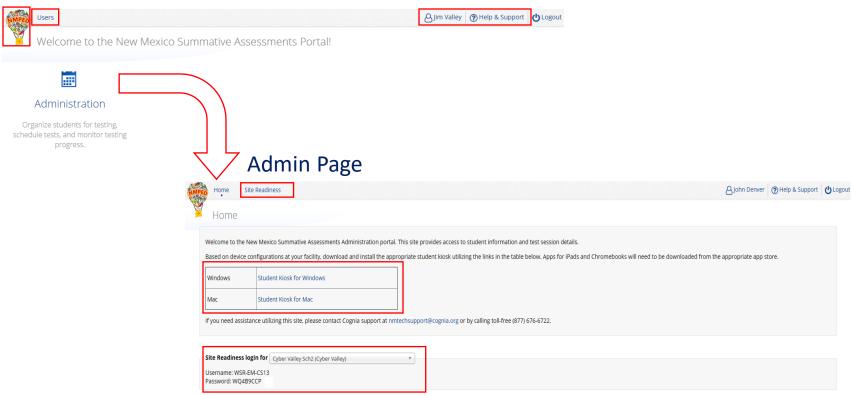

Portal url: <a href="https://newmexico.cognia.org/">https://newmexico.cognia.org/</a>

Cognia Help and Support Site: <a href="https://newmexico.onlinehelp.cognia.org/">https://newmexico.onlinehelp.cognia.org/</a>

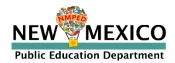

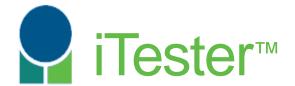

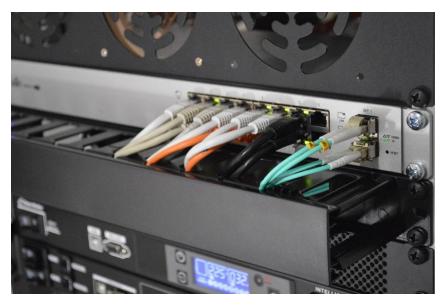

**Site Technology Preparation** 

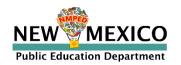

### Kiosk Requirements

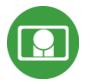

- Windows and Mac Applications
  - Available to download in Portal
- **Q**
- Newest Windows app version released 11 Nov 2022
- Newest Mac app version to be released 12 Dec 2022
- iPad and Chromebook Applications
  - Download directly from App Stores
  - Download "iTester" iPad app and select state on 1<sup>st</sup> log-in
  - iPad and Chrome apps will auto-update to the newest iTester version
- Browser (practice test, interim and formative only)
  - Available on Chrome, Safari, Firefox, and Microsoft Edge

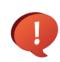

If the last kiosk application you installed was prior to the release dates above, you need to download and install the newest version and complete site readiness testing with that version.

The newest Windows version is 3.28. Windows version 3.27 can also be used but this version does not have a feature that prevents a student from using Spanish TTS unless they have Cepstral installed.

The newest Mac version is 3.29. Mac versions 3.27.2 and 3.28 can also be used but these versions do not have a feature that prevents a student from using Spanish TTS unless they have Cepstral installed and these versions do not have a bug fix that may fixes a bug that prevents network connection to the test servers on Mac OS 12.1 and above.

We strongly recommend ITCs complete Site Readiness Testing prior to the MSSA/ASR testing!

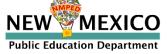

### Kiosk Requirements

iPad App: "iTester"

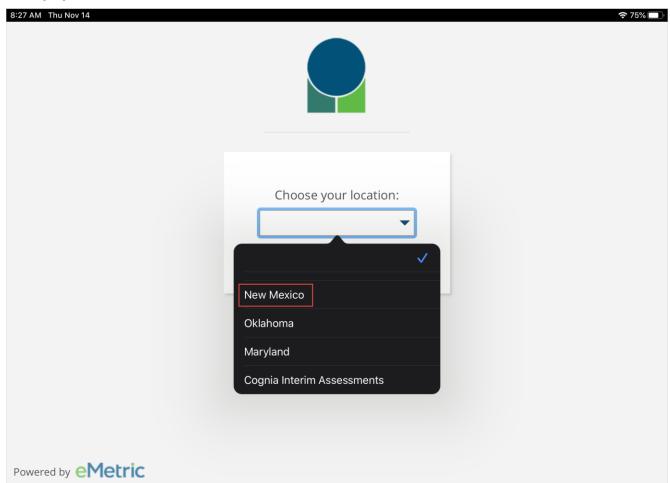

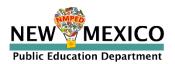

### System Requirements

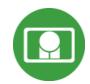

#### System Requirements – All Hardware

|                | <b>\</b> |               | 1         |  |
|----------------|----------|---------------|-----------|--|
| $\geq$ $\iota$ | Jpda     | ted           | <u>  </u> |  |
|                | ^        | $   \sqrt{} $ |           |  |

| Connectivity                | Must be able to connect to the internet via wired or wireless networks                          |
|-----------------------------|-------------------------------------------------------------------------------------------------|
| Screen Size                 | 9.7" screen size or larger/ "10-inch class" tablets or larger                                   |
| Screen Resolution           | 1024 X 768                                                                                      |
| Headphone/Earphone/Ear Buds | Headphones/earphones/ear buds are required for students who have a text-to-speech accommodation |

#### **Browser Requirements (Portal and Practice Tests)**

Chrome™ 108 or newer Firefox® 107 or newer Safari® 16 or newer Microsoft Edge™ 107 or newer

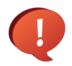

Updated Dec 5<sup>th</sup>, 2022. Check the Cognia help and support site for more recent updates.

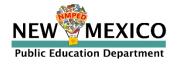

# Desktop and Laptop Specific Requirements Update

| $\square$ | IJ |
|-----------|----|
|           |    |

| CPU              | 1.3 GHz                                                   |
|------------------|-----------------------------------------------------------|
| Memory           | 2 GB (4GB strongly recommended)                           |
| Input Device     | Keyboard – wired or wireless/Bluetooth® mouse or touchpad |
| Windows®         | Windows 10 (20H2; 21H1; 21H2), 11                         |
| Mac <sup>®</sup> | Mac OS® 11.6, 12.6, 13 (64-bit only)                      |

#### **Tablet and Chromebook Specific Requirements**

| iPad®                                   | iPadOS® 14, 15.7, 16.1                              |
|-----------------------------------------|-----------------------------------------------------|
| <b>Chromebook</b> <sup>™</sup> notebook | Chrome OS <sup>™</sup> LTS 102                      |
| computer                                | Chrome OS <sup>™</sup> Stable channel 105, 106, 107 |

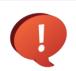

**Public Education Department** 

Google releases new versions to the stable channel every four weeks and new versions to the Long-term Support (LTS) channel every six months. eMetric strongly recommends the use of the LTS channel. The LTS channel offers more stability with fewer releases but devices will continue to receive frequent security fixes.

### Technology Requirements

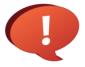

#### **Important Reminders**

- Students testing on devices that do not meet the Student Workstation Specifications are likely to encounter performance-related issues during testing.
- Technology Guidelines may be updated throughout the test administration window as new operating systems are released and tested.
- Do not update your test device OS until the Technology Guidelines have been updated.
- The same portal and kiosk are used for NM-ASR & NM-MSSA

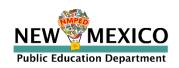

### Technology Requirements

#### Windows:

MSI for distribution using GPOs

#### Chrome:

- Only the Long-Term Support channel is supported. The LTS channel offers more stability by reducing the frequency of version updates while continuing to receive regular security updates.
- Students should launch app from App tray, they should NOT log in
- For managed Chrome Books, ensure "Do not erase all local data" is selected in Device Settings/User Data
- For managed Chrome Books, ensure "Allow App to manage power" is disabled in Device Settings/App Management
- You must use as managed device to test

#### • iOS:

- Use Automatic Assessment Configuration instead of Guided Access
- External keyboard is optional
- iPad 2 not supported

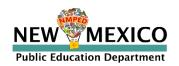

### Technology Requirements

#### Firewalls

Allow traffic through ports 80 and 443

#### Proxy and Content Filter Servers

 List of URLs to whitelist on ports 80 and 443 available in Kiosk Installation Guide

#### Sandboxing Applications (e.g. Deep Freeze)

- Choose network folder or local folder that is <u>not touched by the sandboxing</u> <u>applications</u>
- Applicable for both stored response and kiosk installation folders

#### Thin Clients

- Ensure there is enough memory, CPU, and bandwidth on the server to accommodate multiple student test sessions.
- Client requires a minimum of 80 MB per Client session.

#### Review Kiosk Installation Guide for further information

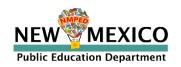

- 1. Review installation guide available at <a href="https://newmexico.onlinehelp.cognia.org/cbt-guides/">https://newmexico.onlinehelp.cognia.org/cbt-guides/</a>
- Download and install Kiosks on each test device
  - Download Windows or Mac kiosks from NMPED Assessments Portal
  - Download Chrome or iOS apps from appropriate app store
  - You do not need to un-install previous versions of the Kiosk
- 3. Conduct Site Readiness Testing on all device *configurations* 
  - There are two tests (system set-up and student interface)
  - Complete both tests to log results in Portal site readiness tab
- 4. Certify site is ready for online testing

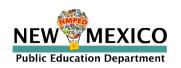

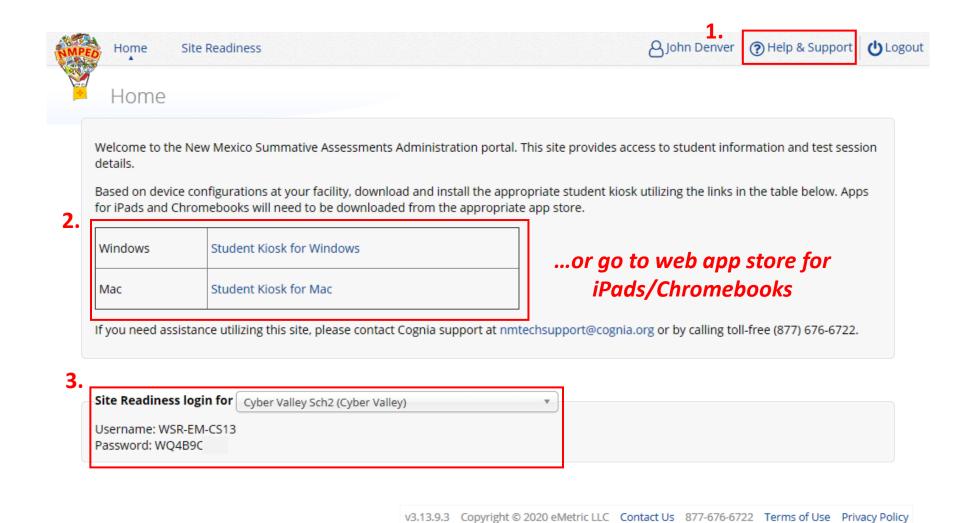

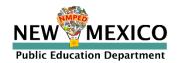

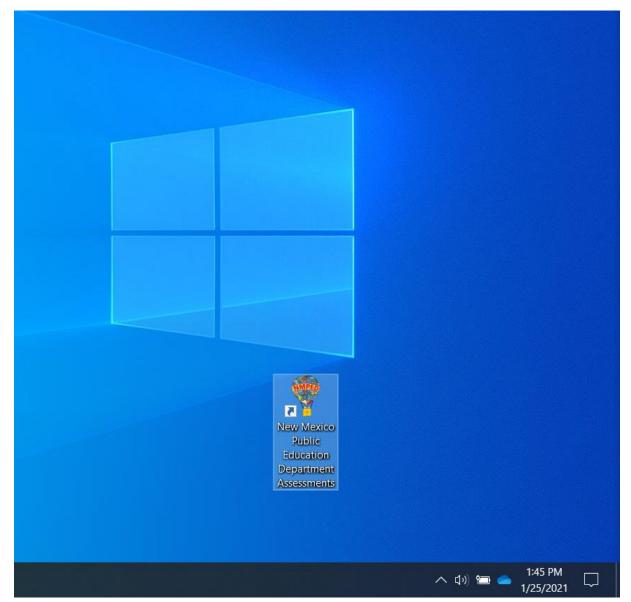

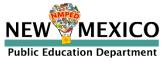

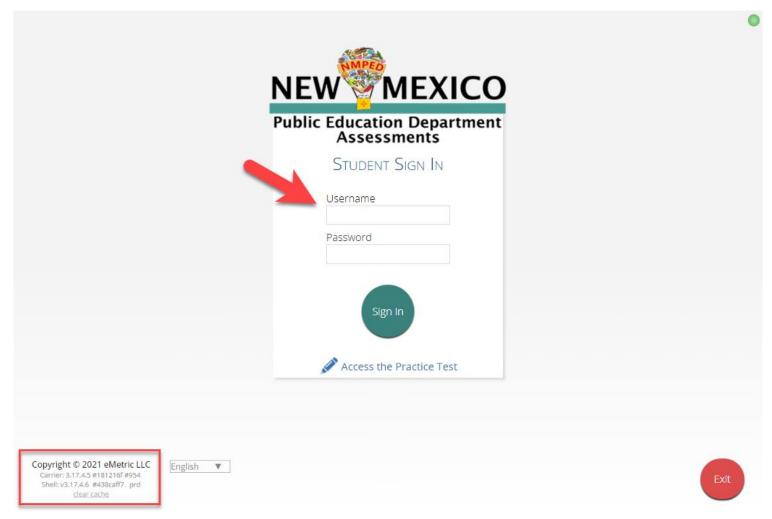

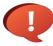

If the kiosk is out-of-date, an alert will be displayed (except for iOS app)

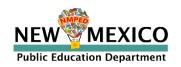

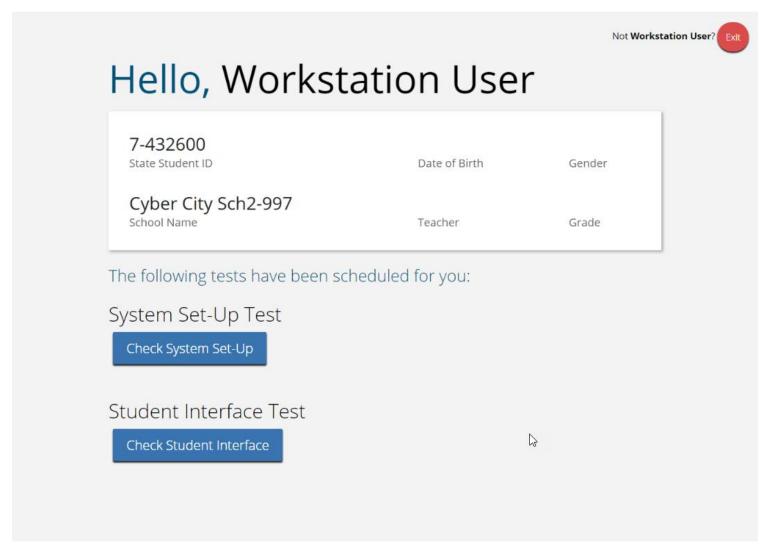

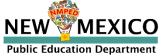

### System Set-Up Test

Screen Resolution: 1920x1080

Host: newmexico.measuredprogress.org

Operating System: Windows 10

1 Connection Capacity Test Results: 601 Simultaneous Test Downloads

Your download speed is 40.11 Mbps. (?)

Based upon the current calculated download speed between your testing device and the data center, a maximum of 601 students may simultaneously log-in and download the test. If you plan to test more than 601 students during the same period of time, divide them into groups of no more than 601 students and stagger the groups' test log-in by 1-2 minutes.

2 Connectivity Check passed.

All connectivity checks passed.

3 Screen resolution passed.

Current screen resolution is at least 1024x768.

(4) Text-to-Speech check passed.

Test Finished.

Return

You've completed the System Set-Up Test. Please click the Return button to go back to the main selection page. Take the Student Interface Test in order to complete site readiness testing on this device.

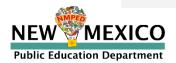

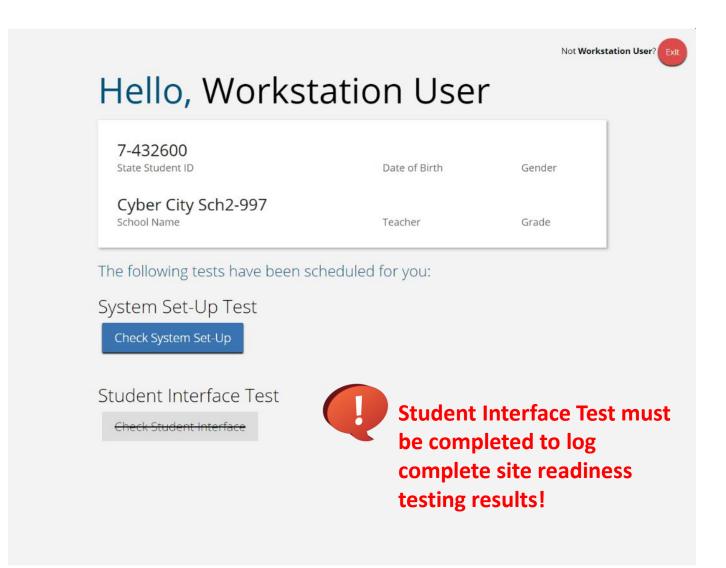

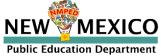

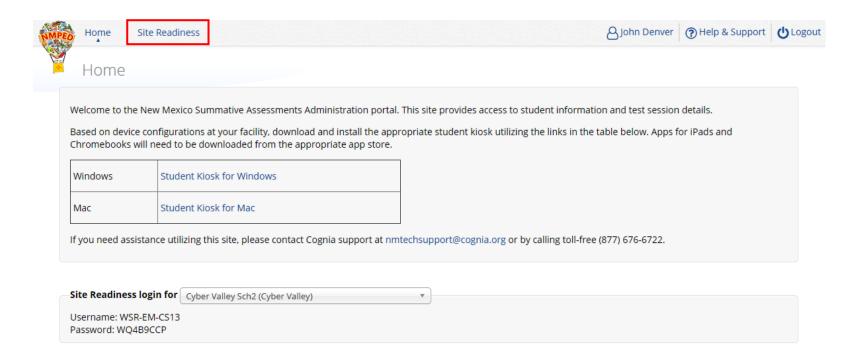

v3.13.9.3 Copyright © 2020 eMetric LLC Contact Us 877-676-6722 Terms of Use Privacy Policy

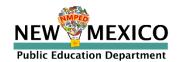

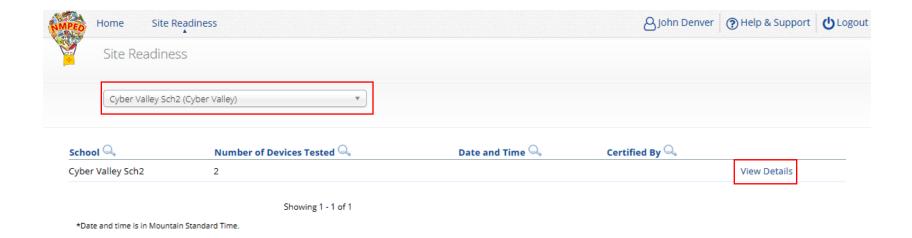

v3.13.9.3 Copyright © 2020 eMetric LLC Contact Us 877-676-6722 Terms of Use Privacy Policy

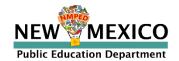

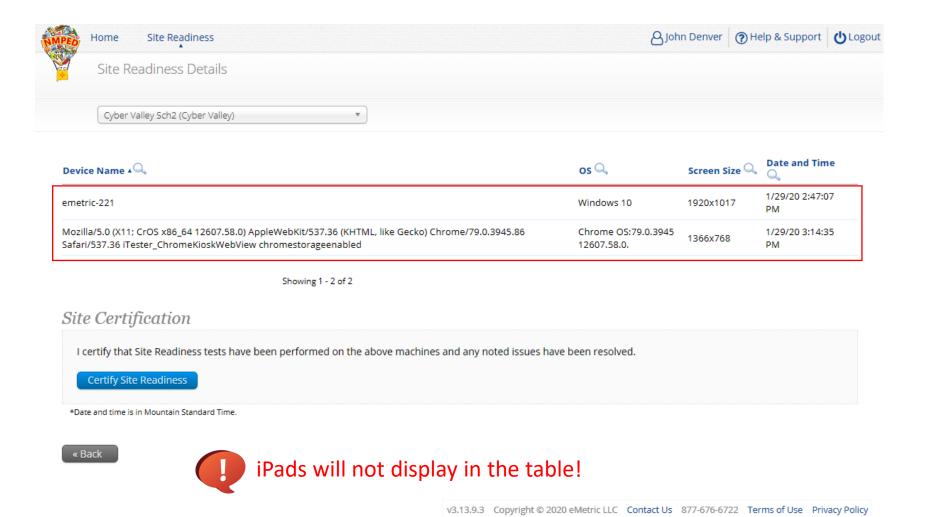

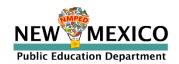

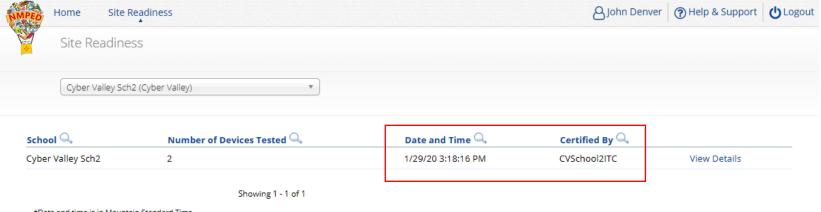

\*Date and time is in Mountain Standard Time.

v3.13.9.3 Copyright © 2020 eMetric LLC Contact Us 877-676-6722 Terms of Use Privacy Policy

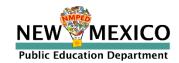

### Kiosk Requirements (network)

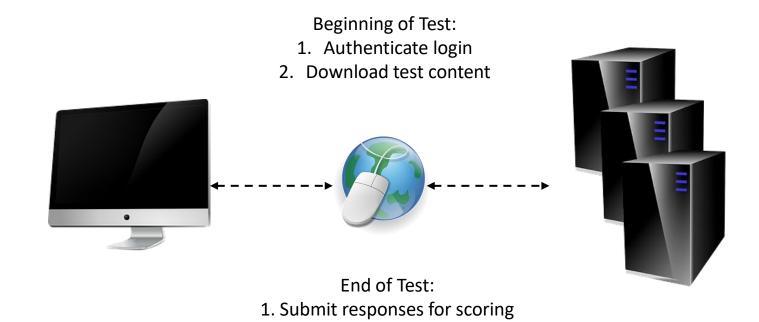

What happens if a student loses network connection in the middle of a test?

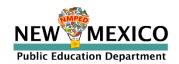

### Kiosk Test Integrity

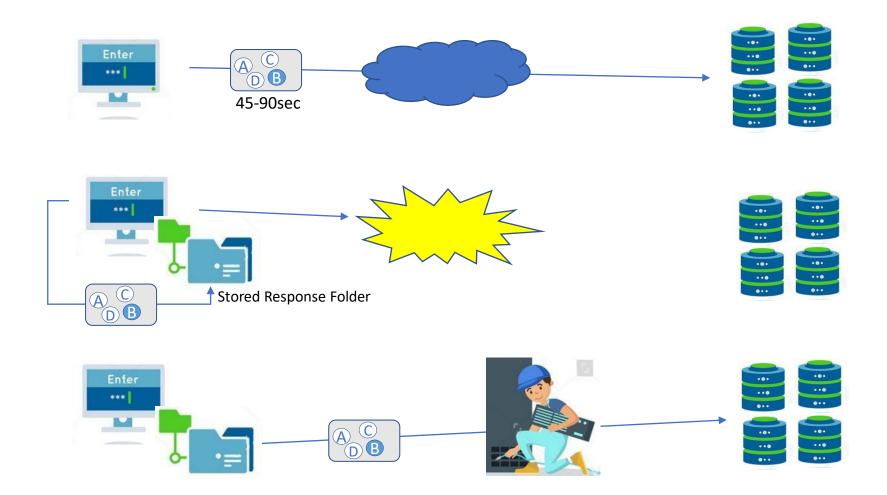

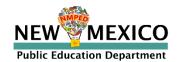

#### What if a student finishes a test but has no network connection?

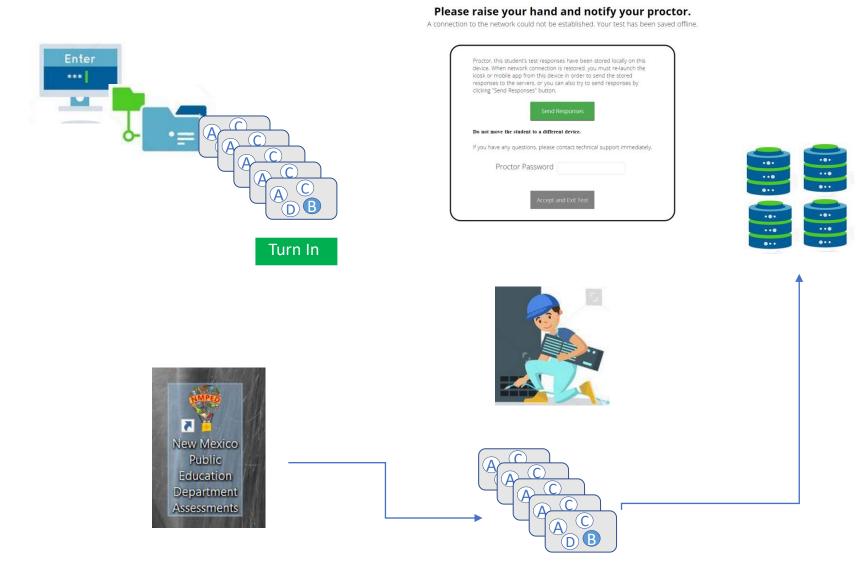

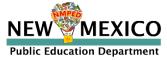

### Kiosk Test Integrity

#### Loss of Network Connectivity Procedure Summary

- If a student loses network connectivity in the middle of a test:
  - Keep testing on that device
  - Test content and responses are stored securely on the test device
  - Responses will be sent when network is restored
- If student finishes and is ready to turn in test prior to network being restored:
  - Allow student to turn in test.
  - Record the exact device the student is testing on
  - Ensure no network management tools or system maintenance will alter that devices files or configuration
  - When network connectivity is restored, return to that exact device and relaunch the kiosk
  - If you are unsure of the status of the student responses, call the help desk

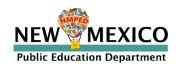

### Additional Training Resources

- Help Guides
  - Kiosk Installation Guide
  - Portal User Guide
  - Kiosk User's Guide
  - Testing with Third Party Accessibility Software
  - Technical Guide for Spanish Language Support
  - Training videos
    <a href="https://newmexico.onlinehelp.cognia.org/cbt-tutorials">https://newmexico.onlinehelp.cognia.org/cbt-tutorials</a>
- Support Desk
  - Call-in Information Sheet

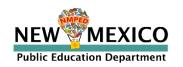

### Remember!

#### ITCs:

- Use the current Windows and Mac kiosks
- Make sure network management tools don't delete stored response folder
- Communicate with Proctors/Test Administrators!
  - Are there limits to number of students who should log in simultaneously?
  - Do they know the procedure for recovering stored responses?
  - Do they have basic information required by the support center if they call in?

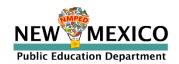

## Questions?

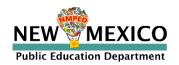